If you want multilingual forms, you have a few options that can be used together to allow label translation only or label and value to be different per language.

- 1. Labels translation (based on the [tiki i18n feature](https://doc.tiki.org/i18n) )
- 2. Multilingual fields (some [tracker fields](https://doc.tiki.org/tiki-editpage.php?page=Tracker-Field-Types) support multilingual values)
- 3. Make a tracker per language

## Multilingual trackers labels be translated

Tiki was designed to be multilingual since the beginning. The standard out-of-the-box Tiki installation is designed to work in a multilingual environment and so if a translation exist the label for a field will be translated when you switch language.

- 1. The labels should be in English and you can add the translations to lang/xx/custom.php or the database (see i18n options) if the translation doesn't exist in lang/xx/language.php
- 2. It works for drop-down menus as well.
- 3. Some field types can be identified as multilingual (to gather multilingual content)

# Multilingual fields

Field type like "Text fields" support multilingual and you can enable or disable the parameter in the field options.

#### Example

We want to create a Tracker that can support English and French users. We want our tracker to be translated in both languages and we want to make sure that all data is consolidated into the same tracker. In other words we don't want to have to create an English and French tracker.

In the following example, we will show you how to create a multilingual tracker. Lets see how we would create a multilingual Drop Down list inside of a Tracker where the user is required to select from a list of Continents.

#### **Step 1: Create your tracker and create a new Field of Type (Drop Down**

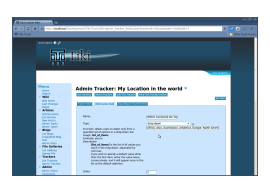

Click on image to see example

#### **Step 2: Translate your Tracker Field and Drop Down Items.**

In the example we are creating, we have the following items to translate.

**Tracker Field**

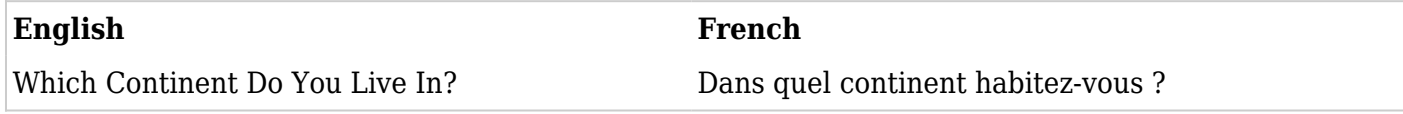

**Drop Down List**

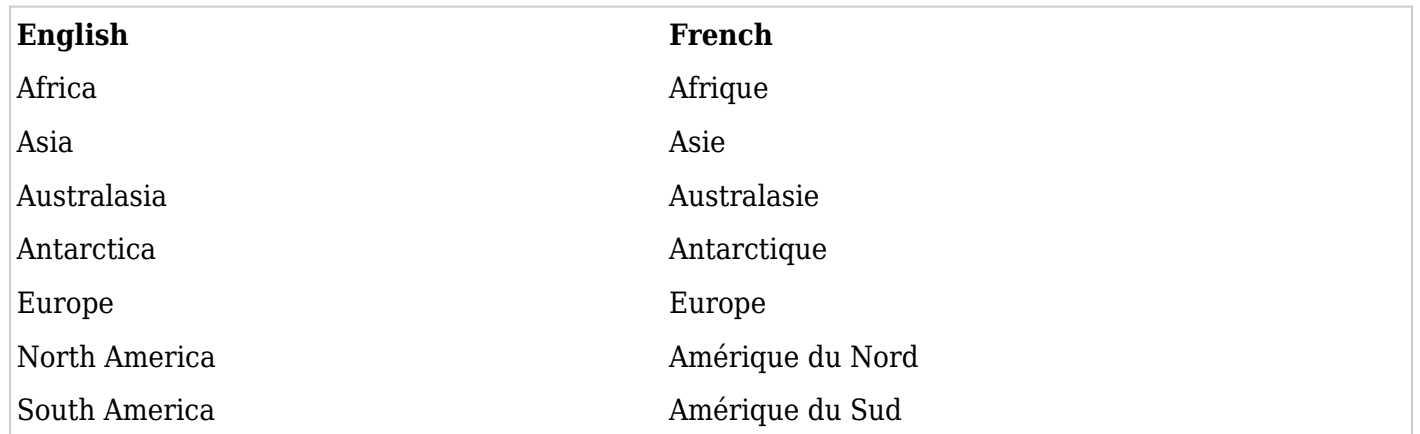

#### **Step 3: Move your translation to the proper Custom.php file**

Go where you Tiki is installed and insert a file named "custom.php" inside the proper language folder.

Simply go to: *(tiki\_is\_installed)***/lang/***(your\_translated\_language)***/custom.php**

Here is the sample code for our example

<?php \$lang\_custom = array( "Which Continent Do You Live In?"=>"Dans quel continent habitezvous ?", "Africa"=>"Afrique", "Asia"=>"Asie", "Australasia"=>"Australasie", "Antarctica"=>"Antarctique", "Europe"=>"Europe", "North America"=>"Amérique du Nord", "South America"=>"Amérique du Sud", ); \$lang = \$lang + \$lang\_custom;

### **Step 4: Congrats! You now have a multilingual tracker**

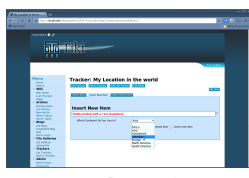

Screenshot of English Tracker

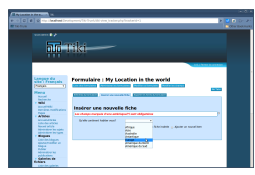

Screenshot of translated French Tracker

alias

- [Multilingual Tracker](https://doc.tiki.org/Multilingual-trackers)
- [Multilingual Form](https://doc.tiki.org/Multilingual-trackers)
- [Multilingual Forms](https://doc.tiki.org/Multilingual-trackers)